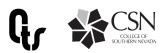

# Voicemail & Shortcut Keys for CSN Phones

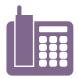

#### **Accessing Voicemail Off Campus**

- 1- Dial your assigned phone number: 702-651-your assigned extension
- 2- During/after greeting, press \*
- 3- Enter your ID (your extension), then # then enter your PIN number followed by # If you are setting up the first time, the default PIN is 1234

#### **Main Menu**

| Key | Task                  |
|-----|-----------------------|
| 1   | Hear new messages     |
| 2   | Send a message        |
| 3   | Review old messages   |
| 4   | Change setup options* |
| 6   | List Meetings         |

<sup>\*</sup> Refer to next page for options after entering setup options menu

#### **Main Menu Shortcuts**

| Key                           | Task                           |
|-------------------------------|--------------------------------|
| <b>4</b> ►1                   | Change greetings               |
| 4 <b>&gt;</b> 1 <b>&gt;</b> 2 | Turn on/off alternate greeting |
| 4 <b>&gt;</b> 2 <b>&gt;</b> 1 | Change message notification    |
| 4+2+3                         | Choose full or brief menus     |
| 4►3►1                         | Change phone password          |
| 4►3►2                         | Change recorded name           |
| <b>4</b> ▶4                   | Change call transfer           |

#### **Forwarding Calls**

- 1- From your CSN phone, press "forward" button (bottom of screen)2- Enter 9+ phone number you are
- forwarding to (must be a local #) 3- Confirm, screen should show your
- calls are being forwarded and the number
- \*To end forwarding, press the "end forward: button on phone.

## **During Message**

| Key | Task                |
|-----|---------------------|
| 1   | Restart message     |
| 2   | Save                |
| 3   | Delete              |
| 4   | Slow playback       |
| 6   | Fast playback       |
| 7   | Rewind message      |
| 8   | Pause/resume        |
| 9   | Fast-forward        |
| #   | Fast-forward to end |
| #># | Save as is          |
| *   | Return to Main Menu |

## **After Message**

| Key | Task                    |
|-----|-------------------------|
| 1   | Replay message          |
| 2   | Save                    |
| 3   | Delete                  |
| 5   | Forward message         |
| 6   | Save as new             |
| 7   | Rewind                  |
| 9   | Play message properties |
| #   | Save as is              |
| *   | Return to Main Menu     |

## **During Message Shortcuts**

| Key         | Task                           |
|-------------|--------------------------------|
| <b>#</b> ►3 | Skip + delete message          |
| <b>#</b> ►4 | Skip + reply                   |
| #▶4▶2       | Skip + reply to all            |
| <b>#</b> ►5 | Skip + forward<br>message      |
| <b>#</b> ►6 | Skip + save as new             |
| <b>#</b> ►9 | Skip + play message properties |
| <b>#</b> ►# | Skip + save as is              |
| *           | Return to Main Menu            |

## **After Message Shortcuts**

| Key | Task            |
|-----|-----------------|
| #   | Send message    |
| 3   | Play message    |
| 4   | Re-record       |
| 5   | Add to message  |
| 6   | Discard message |

## **Voicemail Setup Options**

Press 4 in Main Menu to access the Setup Options menu.

## **Greetings - 1 Pressed**

| Key   | Task                          |
|-------|-------------------------------|
| 1•1   | Re-record greeting            |
| 1+2   | Alternate greeting on/<br>off |
| 1•3   | Edit greetings                |
| 1►3►1 | Edit standard greeting        |
| 1►3►2 | Edit closed greeting          |
| 1►3►3 | Edit alternate greeting       |
| 1►3►4 | Edit busy greeting            |
| 1►3►5 | Edit internal greeting        |
| 1+3+6 | Edit holiday greeting         |

#### **Preferences - 3 Pressed**

| Key | Task                 |
|-----|----------------------|
| 3►1 | Change PIN           |
| 3►2 | Change recorded name |
| 3►3 | Directory listing    |

When in Setup Options menus, the following can be pressed at any time:

0 - Help

\* - Exit

## **Message Settings - 2 Pressed**

| Key   | Task                         |
|-------|------------------------------|
| 2►1   | Set message notification     |
| 2+1+1 | Set pager                    |
| 2►1►2 | Home phone                   |
| 2►1►3 | Work phone                   |
| 2►1►4 | Mobile phone                 |
| 2►3   | Menu style                   |
| 2►3►1 | Enable brief menu            |
| 2▶4   | Private lists                |
| 2►4►1 | Hear private list            |
| 2+4+2 | Change names of private list |

## **Transfer Settings - 4 Pressed**

| Key                    | Task                                 |
|------------------------|--------------------------------------|
| <b>4</b> ►1            | Standard transfer rule               |
| <b>4</b> ► <b>1</b> ►2 | Send to Voicemail                    |
| 4►1►3                  | Change number call is transferred to |
| <b>4</b> ►2            | Alternate transfer rule              |
| <b>4-2-1</b>           | Enable                               |
| <b>4▶2▶2</b>           | Send to voicemail                    |
| <b>4▶2▶3</b>           | Change number call is transferred to |
| <b>4</b> ►3            | Closed transfer rule                 |
| 4►3►1                  | Enable                               |
| 4►3►2                  | Send to Voicemail                    |
| 4►3►3                  | Change number call is transferred to |

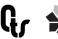

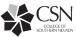